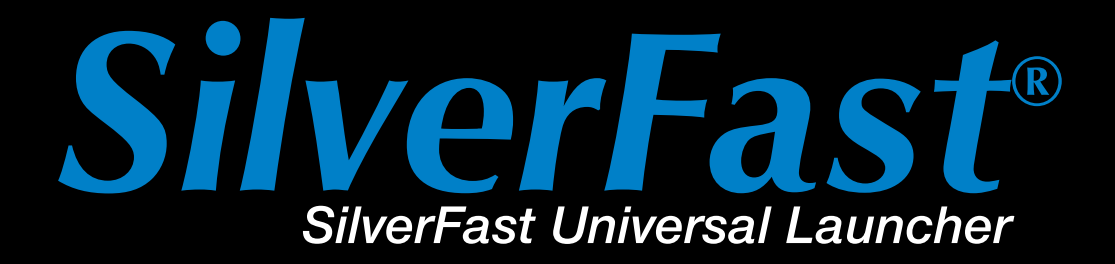

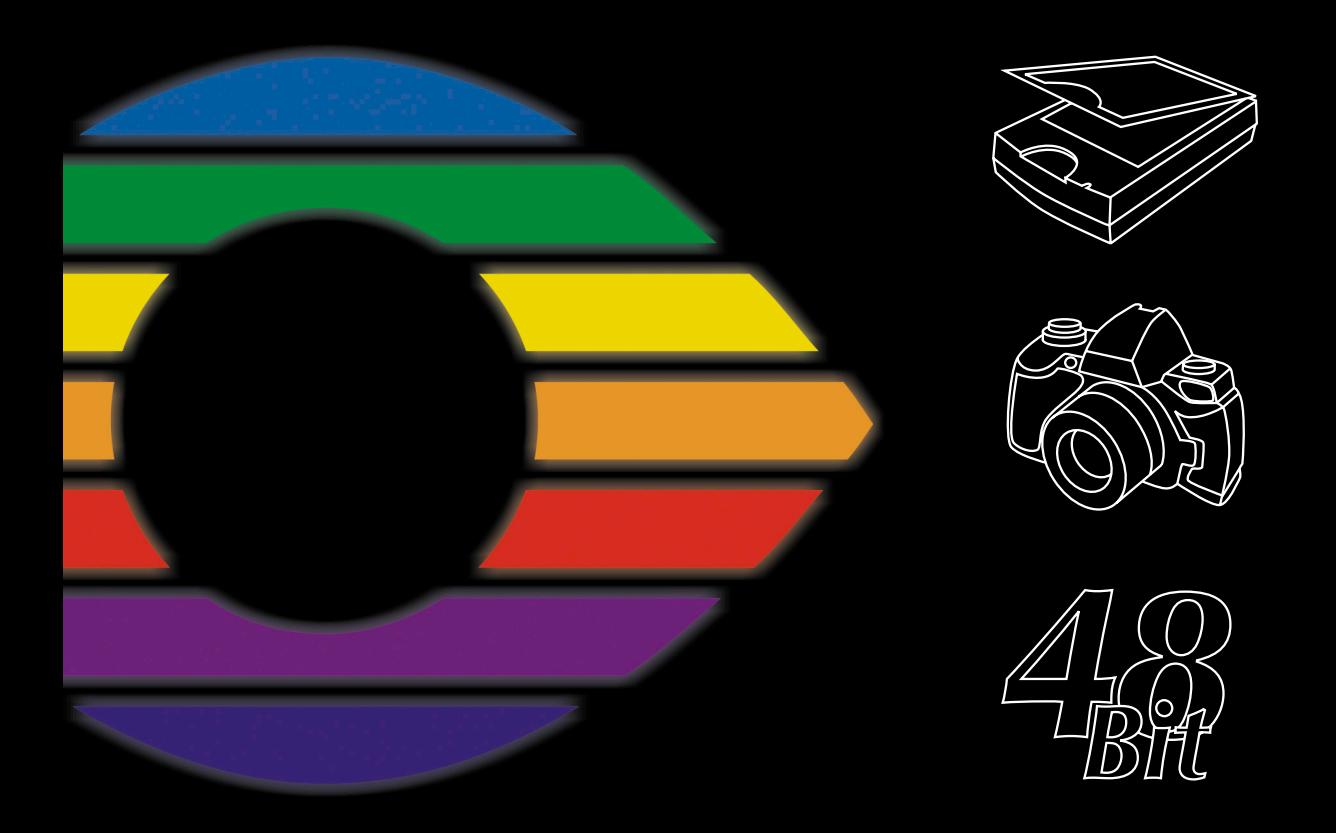

# LaserSoft Imaging®

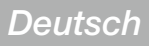

# *SilverFast Universal Launcher* **v 3.0**

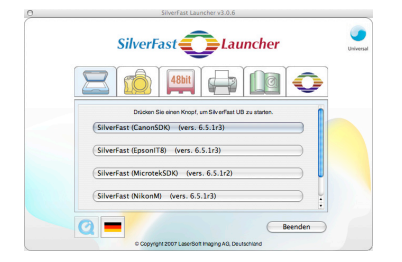

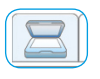

#### *Scanner*

*Palette für die installierten SilverFast Scannermodule*

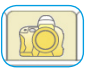

#### *Digitalkamera*

*Palette für die installierten SilverFast DC Module*

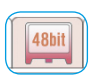

#### *HDR*

*Palette für die installierten SilverFast HDR Module*

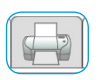

#### *PrinTao*

*Palette für die installierten SilverFast PrinTao Module*

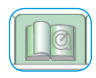

#### *Extras*

*Palette mit einer Linkssammlung zu nützlichen Infos auf silverfast.de* 

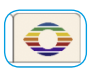

#### *Info*

*Palette mit Informationen über den SilverFast Universal Launcher* 

### **Verbesserungen gegenüber der Vorgänger-Version**

Die beiden wichtigsten Neuerungen gegenüber der Vorgängerversion sind die komplett neue Benutzeroberfläche sowie das *Universal-Binary Format* des neuen Launchers auf der *MacOS X*-Seite. Ein Überblick:

- Komplett überarbeitete Anwenderoberfläche mit Paletten für die einzelnen Bereiche
- Einfache Verwaltung der installierten *SilverFast* Versionen. Die Paletten zeigen auf einen Blick welche *SilverFast* Versionen installiert sind.
- *Universal-Binary* Format für die Apple Intel-Macs mit MacOS X
- Volle Kompatibilität mit *Photoshop CS3*
- Mehrsprachigkeit: der neue *Universal Launcher* lässt sich im laufenden Betrieb von einer Sprache zur nächsten umschalten – ohne Neustart.
- Hilfreiche Zusatzinformationen: Auf der Palette "Extras" sind eine Reihe von Links zu interessanten *SilverFast*-Webseiten auf *silverfast.de* zu finden sind

# **Der** *SilverFast Universal Launcher* **als Stand-Alone Applikation**

Ab *SilverFast Version 6.5.5r1* steht der *SilverFast Universal Launcher* in der Version 3.0 zur Verfügung.

*SilverFast* kann durch den Launcher als selbständige "Stand-Alone"- Applikation gestartet werden. Der Vorteil des *SilverFast Universal Launchers* ist, dass wenig Speicher benötigt wird und dass sich die Applikationen wesentlich schneller laden. Unter Mac und Windows, benötigt der Anwender keine andere Applikation in Verbindung mit den Programmen der *SilverFast* Produkt-Familie.

Selbstverständlich lässt sich *SilverFast* bei Bedarf auch weiterhin zusätzlich als Photoshop Plug-in und Twain Modul verwenden.

1.3 • SilverFast Universal Launcher *SilverFast®* Handbuch

## **Der** *SilverFast Launcher* **im Überblick**

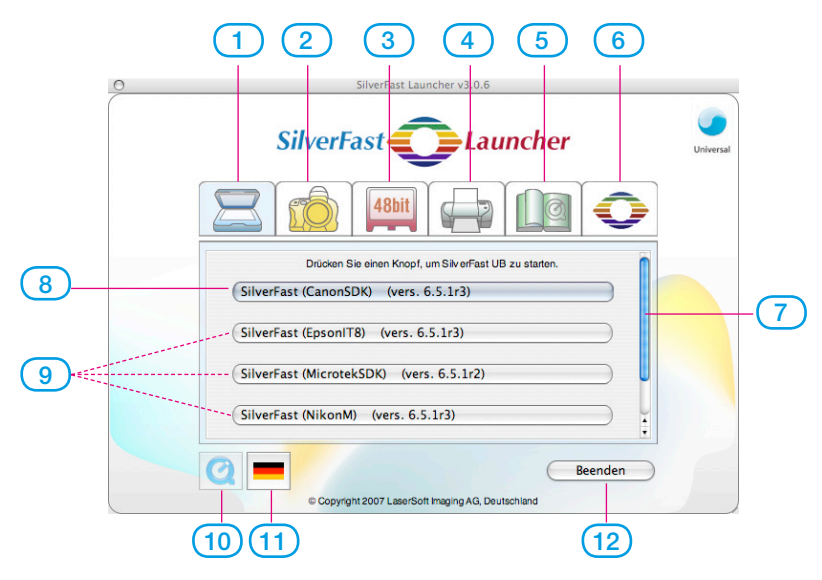

- **1-4 Modul-Paletten**: hier werden die installierten *SilverFast* Versionen sortiert aufgelistet
- **Scanner-Palette**: für alle *SE…* und *Ai…*-Module
- **Digitalkamera-Palette**: für alle *DC…*-Module
- **HDR-Palette**: für alle *HDR…*-Module
- **PrinTao-Palette**: für alle *PrinTao…*-Module
- **Extras-Palette**: Links zu nützlichen Infos auf *silverfast.de*
- **Info-Palette**: Infos über den *SF Launcher*
- **Schiebebalken**: Erscheint nur wenn sich mehr als vier *Silver-Fast*-Module auf einer Palette befinden.
- **8-9 Start-Knöpfe**: Mit einem Klick wird das entsprechende *Silver-Fast*-Modul direkt gestartet.
- **Start-Knopf** für das zuletzt benutzte *SilverFast*-Modul
- Ggfs. weitere installierte *SilverFast*-Module
- **QuickTime Movie** über den *SilverFast Launcher*
- **Sprachen-Knopf**: ändert mit jedem Klick direkt die Sprache der Benutzeroberfläche: Deutsch - Englisch - Spanisch - Französisch - Italienisch - Portugisisch - Russisch - Deutsch - …
- **Beendet** den *SilverFast Launcher*

## **Den** *SilverFast Universal Launcher* **benutzen**

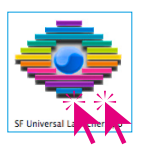

Öffnen Sie das Programm "SF Launcher.app" per Doppelklick.

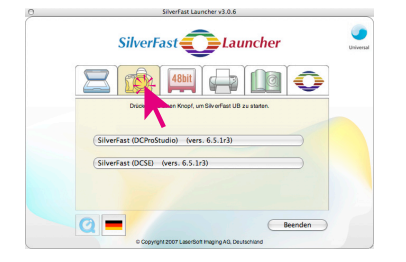

• Klicken Sie auf die Palette mit dem gewünschten *SilverFast*-Modul, hier im Beispiel auf die Kamera-Palette

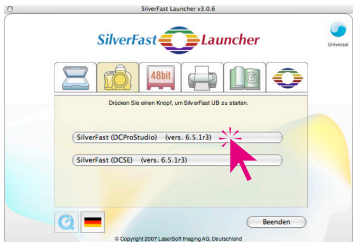

• Klicken Sie auf den Startknopf für die zu startende *SilverFast*-Version, hier im Beispiel auf den obersten Knopf mit *SilverFast DC Pro Studio*.

Die gewählte *SilverFast*-Version startet nun.

• Die gescannten / bearbeiteten Bilder werden direkt auf die Festplatte gespeichert.